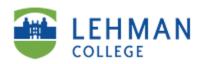

## Directions for Activating Your College e-mail Account

Lehman student e-mail, Live @ Lehman, is used to quickly communicate a wide array of important college information to you such as registration appointments, financial aid updates, scholarship information, advising schedules, campus events and much more. Live @ Lehman offers 5 GB of storage space (which grows with your needs), continued access after graduation and other services such as shared calendars and links to social networking sites like: Facebook and Twitter. Lehman instructors will regularly communicate with you by e-mail. Important CUNY services like Blackboard, The CUNY Portal and CUNYFirst will only utilize your Lehman e-mail address. Be sure to stay informed by checking your Lehman e-mail daily. You are also able to configure your smartphone to receive your Lehman Live Mail. Directions are available at the Lehman Help Desk

A: Type one of the following addresses in your browser address bar: www.lehman.edu/live, www.bing.com, www.live.com or www.hotmail.com

B: Enter your Windows Live ID: Your windows Live ID is as follows: Firstname.Lastname@lc.cuny.edu
Example: Mary.Johnson@lc.cuny.edu (Your ID is not Case Sensitive) YOU MUST ENTER YOUR ENTIRE ID,
including "@lc.cuny.edu". In some cases, your e-mail address may contain a number: juan.rodriguez1@lc.cuny.edu. The
reason this happens is because there is more than one person named Juan Rodriguez so the system assigns a number
following your name. The number is part of your LIVE ID! If you do not know your LIVE ID, simply log on to The
CUNY Portal, select: PORTAL/BLACKBOARD/E-SIMS. Once you are in, look in the APPLICATION RESOURCES
Section and select: eSIMS. When you are in eSIMS, click the E-MAIL link on the left side of your screen. Your official
Lehman e-mail address will be displayed.

C: Enter your Password. If you are activating for the first time, your password will be your initials in CAPS, the 4-digit year you were born, 2-digit month and 2-digit day. For example, if your name is Mary Johnson and your were born on November 7, 1992, your password will be as follows: MJ19921107 (Initials, Birth Year, Month and Date) If you were born on the 7<sup>th</sup> of the month, for example, you must enter a "0"

D: Press Sign-In and You will be asked to enter your password again and CHANGE YOUR PASSWORD. YOU MUST CHANGE YOUR PASSWORD. When you change your password to one other than the default that you signed in with, IT IS CASE SENSITIVE You will also be asked a series of questions and an alternate e-mail address. Answer the questions and provide an alternate e-mail address and you are finished. You are now ready to sign in to your Lehman College e-mail account.

If you have any questions, please contact the Lehman Help Desk at 718-960-1111 or in person in the Carman Hall Open Center: Room 108

## Special Notes on E-mail

Your Lehman College e-mail account is yours forever! You receive 5-GB of Storage Space and Virus File Scanning Your Lehman College e-mail is FREE!!!

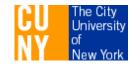

Updated: November 2011